## FirstNet Discharging a Patient from SSU/BAU/HUB

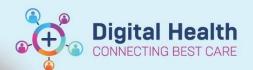

Digital Health
Quick Reference Guide

## This Quick Reference Guide will explain how:

**Clinical Staff (Nursing and Doctors)** - Move a patient from SSU/BAU/HUB to the incomplete zone for the Clerk to discharge the patient. This will free up the bed until the patient is then discharged in iPM.

- 1. Once the patient is ready for Discharge, locate the patient on LaunchPoint
- 2. Click on the bed label e.g. 'SSU,01' in the Room column to open the bed location window

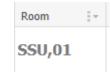

- 3. Select the Location relevant 'left via' location to move the patient
  - Sunshine Campus: SH Left Via SSU/BAU/HUB
  - Footscray Campus: FH Left via SSU

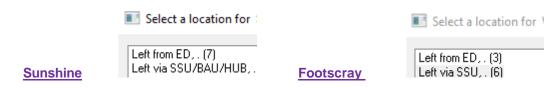

4. Once the Patient has been placed in the Incomplete zone the clerk will complete the Patient Discharge in iPM.

Incomplete

5. The patient will then drop off the Incomplete list and appear in the Discharge Patient Zone.

Discharge Patient

- It is important that the Clerk completes ALL discharges from the inpatient spaces in ED.
  - Ensure the clerk knows the patient discharge time by writing it in the book or verbally telling clerk.
    - SSU
    - o BAU
    - o HUB